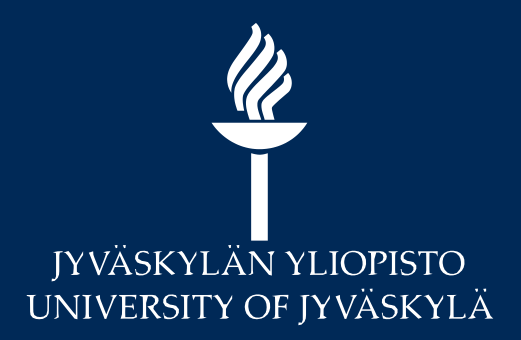

### **Getting started with**

Introduction and usage instructions for JaBS 0.7.3 (rel Jaakko Julin jaakko.julin@jyu.fi This document was last modified 5.10.2

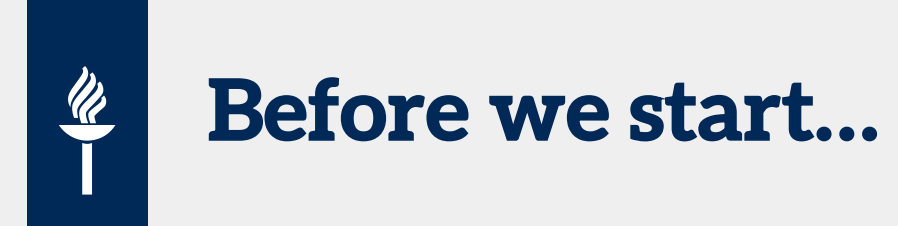

- Caveats of this document
	- This is work in progress
	- Instructions reflect the version given on the title slide, but may include the latest version from git version control (https://github.com/JYU-IB/
	- known issues in latest binary distributions are at the end of this docum
- Latest git version README in GitHub, check out latest releases too
- JaBS has not been published yet in any scientific publication
	- Each release is archived on Zenodo with a unique DOI
	- You can cite "all versions" using DOI  $\underline{10.5281/zenodo.6362701}$  but ple citation

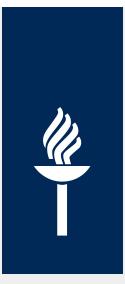

#### **Jaakko's Backscattering Simulator**

- Simulates RBS, EBS, NRA and ERD spectra
	- Strictly limited to particle-particle interactions currently
- Open source (GPLv2 or newer) license
	- GitHub, Zenodo
- Uses JIBAL library
	- **Stopping**
	- Isotopes, elements (abundances)
- Multi-platform
	- Windows
	- Linux
	- macOS

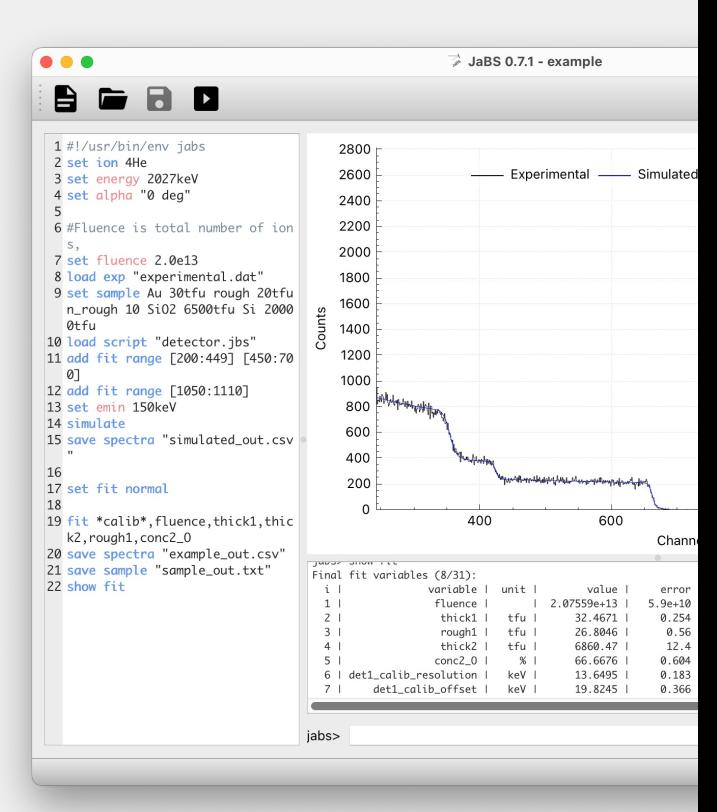

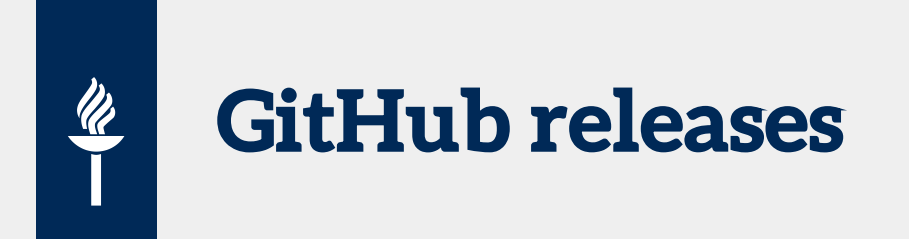

- See this page https://github.com/JYU-IBA/jabs/releases/
- See "Assets"
	- You can find ready-to-use packages of JaBS there for 64-bit Windows
	- Stopping data etc are included

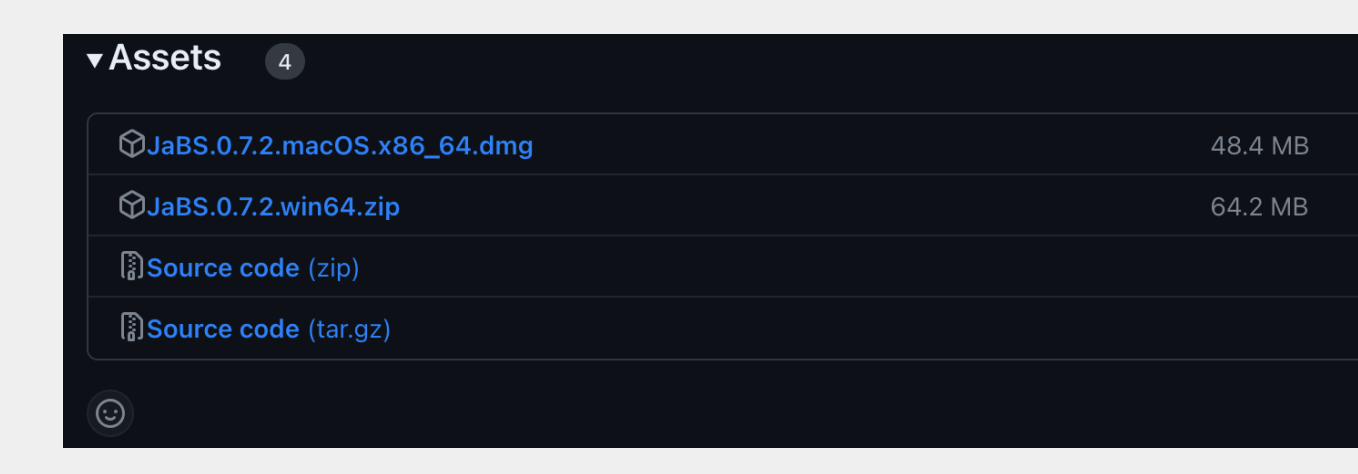

#### **Jaakko's Backscattering Simulator (JaBS)**

Brief timeline

 $\frac{\mathscr{U}}{\mathscr{U}}$ 

- Feb 2021: Development start (first commit), first spectra simulated in less than a week
- April 2021: Used for *real work*
- August 2021: GUI (using Qt)
- October 2021: Introduced at IBA 2021 as an RBS code, first distributed version (0.4.8)
- March 2022: first so-called release in GitHub, archived in Zenodo

#### **Jaakko's Backscattering Simulator (JaBS)**

- April 2022: version 0.6.0, releases are tested and release notes are made, usability improvements, faster fitting
- May 2022: NRA support, "accurate" mode
- July 2022: ECAART poster presentation as an RBS, EBS, NRA, ERD code with multidetector support
- Later 2022, early 2023: Bugs have been crushed, import of IDF, support for transmission geometry, arbitrary roughness, dual scattering improved, simulation routine rewritten, multiprocessing…
- September 2023: IDF export

 $\frac{\mathscr{U}}{\mathscr{U}}$ 

– October 2023: IBA&PIXE2023 presentation

#### **What's new? What's old? Why should I care?**

- Multidetector support
	- Single sample, single beam
	- Somewhere between SIMNRA and NDF
- Scriptable
	- Not programmable!
	- Allows "code reuse"
		- rapid analysis of similar samples, reference samples etc.
- Open source
	- Could be turned into a library and used by other programs as a simulation engine
	- Not a black box (if you can read C  $\bigcirc$ )!
- Nice fitting
	- Finds best local fit and gives error bars
- Practical
	- Not too difficult to learn and use
	- Fast to define samples etc
	- Command line executable makes it easy to integrate in analysis workflows
- Accurate
	- Not suitable for HI-ERDA
	- Similar accuracy to SIMNRA in most cases (depends on user)
- Tested and benchmarked
	- Bugs are always possible, but bundled tests should catch major issues
- Available on all major platforms

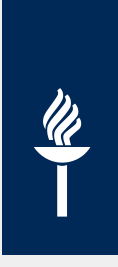

### **Programming things**

- Native Windows (10+), Linux and macOS support
- Programmed in  $C/GUI$  in  $C++$ 
	- Semi-modern, C99, CMake build system
	- Profiled, memory leaks checked
	- Multi-threading using OpenMP
	- Scriptable, but user readable
	- Learn by example
	- Import of IDF files (incomplete, but SIMNRA exported files should most
	- Planned: wizards (answer questions to make a script)
- Qt 6 GUI (QJaBS, *qjabs.exe*) or command line (*jabs.exe*)
	- Same codebase
- Approximately 16000 lines (as of Mar 2023) of code in .c/.h files, not inclu

 $\boldsymbol{\psi}$ 

#### **Basics of simulation (how JaBS works)**

- Initialize
	- Calculate angles, some constants etc
- Incident ion
	- Tabulate depth vs energy vs straggling
	- Strategy is to pick an energy loss  $\Delta E$  (user input or "automatic"), evaluate stopping *S,* take depth step *x = E / S*
	- Calculate real energy loss by solving differential equation with fourth-order Runge-Kutta
	- Stop at boundaries of layers
	- Calculation does **not** depend on knowledge of detector properties etc
- Brick
	- For some  $E_0$  calculate energy at detector ( $E_{\text{det}}$ ), then for lower energy  $E_0$  -  $\Delta E$ , the "space" between two intervals is called a brick.
- Required  $\Delta E$  estimated based on detector resolution and estimating *dEdet/dE0*
- Concentration of elements may change throughout the bricks in general case
- **Number of counts in a brick** determined in the worst case by taking account energy change in the brick, width of energy distribution (straggling) and changing concentrations!
	- Multidimensional integral
	- …or just ignore straggling and use mean energy and mean concentration
- Convolute
	- Each brick produces a spectrum with a box convoluted by a Gaussian with different  $\sigma$  at either end
	- JaBS uses differences of an approximative gaussian CDF to do this convolution, the solution is novel, fast and accurate enough

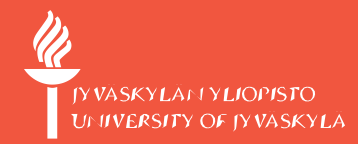

### **Features of JaBS**

What can it do?

**JYU SINCE 1863. 5.10.2023 10**

#### **JaBS can do two (2) things!**

#### 1. Simulate

- Rutherford backscattering spectrometry (RBS)
	- Cross sections either pure Rutherford or Andersen (from JIBAL)
	- $\bullet$  Kinematics with both solutions
- Elastic recoil detection analysis (ERDA)
	- Cross sections like in RBS
- Elastic backscattering spectrometry (EBS)
	- Cross sections from R33 files
	- Possible to combine R33 files with built-in RBS reactions for full energy range
- Nuclear reaction analysis
	- Cross sections from R33 files
	- Kinematics calculated correctly (I hope!)

#### **JaBS can do two things!**

#### 2. Fit

 $\boldsymbol{\mathscr{U}}$ 

- Many parameters are available as fit parameters
	- Which parameters are available depends on sample and detector description
	- Multiple parameters can be fitted at the same time
		- Even too many; no checks are made if there are more fit parameters than degrees of freedom, e.g. fitting concentrations of all elements in a layer does not make much sense
	- Parameters can be defined with wildcards, e.g. \*calib\* will match ALL calibration parameters of all detectors
- Multidimensional non-linear least-squares
	- Finds local best fit
		- User should make an initial guess by making a simulation, then changing "*sim*" command to "*fit* …"
	- Fit can be far off, if number of fitted parameters is low "robust system"
- Multiple fits can be made in the same session
	- Unsuccessful fits return the fitted variables back to original values, successful fits will keep the fitted values

#### **Tunable speed / accuracy**

- Multiple profiles
	- accurate mode uses adaptive integration
	- **default** profile provides enough accuracy in most cases
	- **fast** profile
		- Mean concentration and energy (see previous slide)
		- Bigger depth steps
	- Two extra profiles: **brisk** and **improved**
- These parameters can also be changed individually

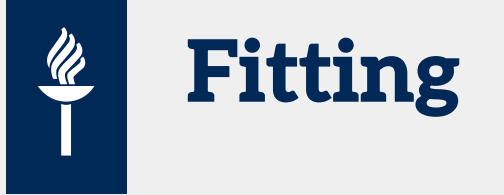

- Multidimensional nonlinear least-squares fitting
	- Algorithm is Levenberg Marquardt from GSL using QR decomposition, no geodesic acceleration is used. Jacobian is evaluated numerically using finite difference method.
	- Multidetector fit is no different than single detector fit. Since some parameters (like detector calibration slope) only affect the particular detector spectrum, the Jacobian will have zero values. JaBS knows not to calculate all detector spectra in this case.
- Calculates also fit errors and covariance matrix using the Jacobian
- Error calculations take into account renormalization in some cases (concentration fitting)
- Two phase fitting
- Enable fast mode and fit, then run with user defined profile
- First phase can be skipped
- Computation is parallelized
	- Evaluation of Jacobian requires simulation of one detector spectrum (detector specific parameter) or all detector spectra (others) **for each** fit parameter. These are done simulated in parallel with OpenMP dynamic scheduling.
	- For each fit iteration all spectra are simulated once
		- Parallel for each detector
	- Linear algebra and rest of L-M is **not** parallel (GSL compatibility)

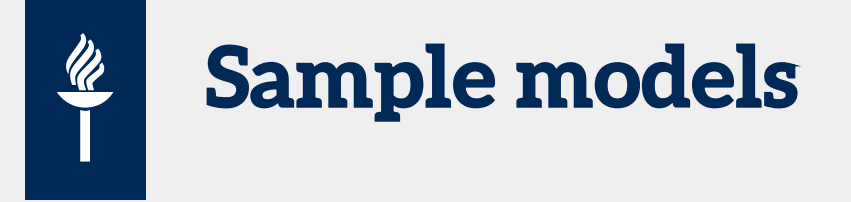

- Simulation uses internally linearly varying concentrations (like mcerd)
	- Layered model: add two points for each layer, constant concentration in between
	- The code will not waste time on interpolating concentrations when it knows the sample model was originally layered
- Not just elements but **materials** (c.f. molecules in NDF), e.g. SiO2, we'll come back to this
	- Possible to keep elemental ratios constant during a fit
- Materials are turned to isotopes for the actual simulation
	- Isotopes are combined (so they are unique)
- Ad-hoc corrections for each layer or depth interval are possible
	- Bragg correction (stopping)
	- Straggling
	- Yield
	- "Channeling" (yield of last layer, linear w.r.t. energy)

#### **Detector related features**

- Multiple detectors in arbitrary geometries, automatic exit angle calculation
	- Must supply *two* angles for each detector
		- Default  $\varphi$  is 0° (IBM) if nothing else is given, also 180°is IBM, while Cornell geometry is 90° and 270°
- Non-linear energy response
	- Polynomial calibration, arbitrarily high degree possible, but monotonicity is strictly enforced!
	- Multilayer foil in front of detector
- ToF detector

 $\frac{\mathscr{U}}{\mathscr{U}}$ 

– Energy spectra

- Built in cross sections (Andersen) and automatic RBS / ERD reactions
	- Alternative (–) solution for RBS (since late 2022)
- Nuclear reactions or non-Rutherford via R33 files
	- Files created by SigmaCalc work fine
- Arbitrary cross sections via plugin (dynamically loaded)
	- Not supported on Windows, since it uses dlsym()
- Can be limited to an energy interval based on incident energy
	- Combine multiple "reactions"

#### **Straggling and related effects**

- Electronic energy loss straggling via JIBAL
	- Bohr, Chu, Yang, …

 $\mathscr{U}$ 

- Geometric straggling (off by default),
	- Not limited to IBM or Cornell geometry
	- Both beam spot and finite detector size considered (correlated)
- Non-statistical straggling due to changes in stopping
- Roughness, or thickness variation, by simulation of multiple subspectra
	- Gamma roughness (like SIMNRA)
	- Arbitrary roughness, lateral structures, i.e. probability vs. thickness

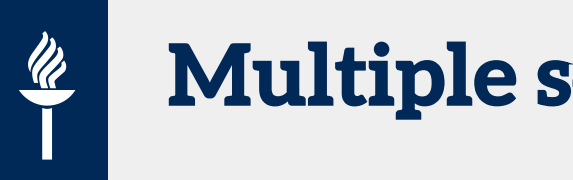

#### **Multiple scattering**

- Small angle multiple scattering models are not implemented (yet)
- Large angle plural scattering
	- Similar to dual scattering in SIMNRA
	- First scattering is always RBS (scatter scatter, scatter recoil) with Andersen cross sections
	- Compared to SIMNRA 7 takes into account more trajectories

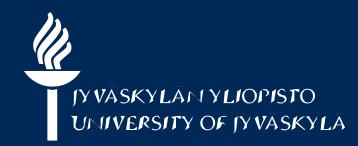

### **Use of JaBS for routine RBS analysis**

…or how to define you experiment, load data etc and how to perform simulations and fits

 $\geq$  JaBS 0.6.6 - example

iabs nment

027keV Ing three lines are equivalent

#### **d**ea "Ø dea"

is actually total number of ions, not ions/cm2... this should not be ed by detector solid angle (JaBS will do that)

ence 2.0e13 kp "experimental.dat"

Le can be set with one command ample Au 30tfu rough 20tfu n\_rough 10 SiO2 6500tfu Si 10000tfu loaded from a file (tabular data) ad sample "sample.txt"

cripts can be loaded (run). It is convenient to store detector in a separate ript.

#### oad script "detector.jbs"

The following line can be uncommented after this script is run. We save the detector calibration at the end of the script. #load script "calibration\_out.jbs"

4 add fit range [200:449] [450:700] 25 add fit range [1050:1110]

#### **JaBS scripts: not so difficult?**

- Interactive use possible, recommended to write files
	- file extension .*jbs* can be associated with JaBS, on Linux desktops this is done automatically if JaBS is installed
- Qt GUI

 $\boldsymbol{\mathscr{U}}$ 

- JaBS scripts are used to *set*/ *add* / *load* / *reset*/ *save* things
	- Most commands start with one of these words
- In general removing things is not implemented, due to programmer "laziness" (lack of time)
	- Scripts should be "additive"
- Not a programming language
	- No user definable variables
- No flow control
- No calling of routines with arguments
- User writable and hopefully readable
- Loading of scripts within scripts possible
	- Good practice to define experiment and detector in a separate file (or two) and load them using *load script*
	- "One sample one file" philosophy
- **Learn by example**
	- Lack of documentation
- **Import an existing simulation (IDF)**
	- Note that SIMNRA 7 xnra files *are* IDF and can be imported as-is *without* using the IDF export feature

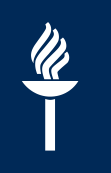

#### **Basic JIBAL concepts**

- "Isotope"
	- *7Li*, *28Si, 1H*are all valid, while *Li, Si, H, 7li,* are not
	- Abbreviations for commonly used ions and for R33 file support:
		- *p* is equal to *1H*, *d* is *2H*, *t*is **3H**, *a* is **4He**, *h* is **3He**
	- Isotopes in JaBS are immutable (properties can not be changed) and unique (no two copies exist of the same isotope)
- "Element"
	- Contains an arbitrary number ( $\geq 1$ ) of isotopes of the same element (same Z)
	- Are mutable
		- Arbitrary isotopic mixture may be defined
	- *Li*, *Si* and *H*are all valid
		- Natural isotopic mixture (average numbers from IUPAC) are assumed, isotopes with abundance below 1 ppm (atomic) are not included
	- *7Li*, *28Si* and *1H*are all valid too!
	- So is "*6Li0.075 7Li0.925 O2*"
		- The definition is the part inside the quotes, but quotes may need to be supplied since there is a space in the middle
		- **ISOTOPIC MIXTURE IS NOT MILTER 15 ISOTOPIC MILTER**
- "Material"
	- One or more elements, with concentrations, e.g. **SiO2**, "*Si0.333333O0.666667*", "*28Si 16O2*"

#### **Script syntax, notation, parsing**

- Commands and parameters are separated by a space ( )
- Double quotes (") must be used to give parameters with spaces in them, otherwise they are optional
	- *load script "C:\Users\Jaakko Julin\Documents\RBS\example.jbs"*
- One line, one command, but…

 $\boldsymbol{\mathscr{U}}$ 

- …commands have subcommands, multiple subcommands may (usually) be given in a single line
	- *set detector resolution 20keV slope 2keV offset -20keV*
- Commands may be abbreviated as long as they are unique (*set det res 20keV)*
	- Qt GUI highlights commands
	- Avoid excessive abbreviating, since new commands may be introduced in new versions
- Hash/pound sign (*#*) starts a comment
	- Beginning of line or elsewhere (but not inside double quotes)

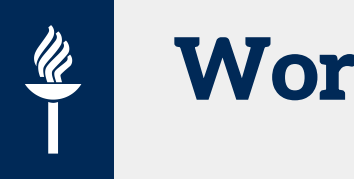

#### **Working directory**

- If filenames are used they are either **absolute** (like on previous slide) or relative to **current working directory**
	- This is how most programs (should) work
- In command line use the "*cwd*" is the directory in which *jabs* was started
	- Use jabs command *cwd* or *pwd* to see the current working directory
	- Use jabs command *cd* to change it
- In QJaBS current working directory is set to the directory of the script file (*.jbs)* when a script is loaded
- This strategy makes it easy to use relative file paths to refer to files in the same directory as the script
	- When using the command line, run jabs in the same directory as the script file

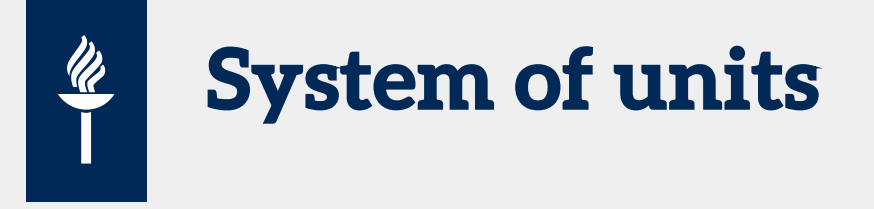

- Most physical parameters require a unit
- SI units are used internally, units are simply conversion factors to SI
- Space between numeric value and unit may be omitted
- SI prefixes and exponential notation are supported
- Decimal separator is **always** a dot (.), JaBS intentionally overrides language and regional settings
- The following are all equivalent:
	- *set energy 2.0MeV*
	- *set energy "2000 keV"*
	- *set energy 3.2043533e-13*

#### **Typical structure of a script file**

• Define beam

<u>()</u>

- Good idea to define it first
- Loading reactions uses the information
- Define sample
	- Loading reactions can also use this information
- Define reactions
	- Optional in basic use (RBS), see advanced use for details
- Define fit ranges if a fit is performed
- Simulate / Fit
- Save sample, spectra etc.
- Something else?
	- Fit changes current parameters so you are not limited to performing one simulation/fit

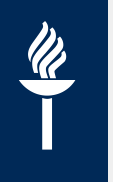

#### **Defining your beam**

- Ion
	- *set ion 4He*
- Energy (default 2.0
	- *set energy 2MeV*
- Number of incident particles (incorrectly called *fluence)*
	- *set fluence 1.0e14*
- Energy broadening of beam (FWHM)
	- set energy\_broad 0keV
- The values given above are the defaults for a new JaBS session (after *reset*), but it is good practice to define most of these always as defaults could change

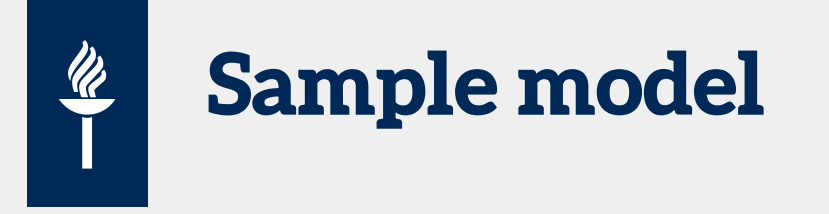

- No default sample, one must always be set
- Inline notation
	- Simple: *set sample Au 30tfu SiO2 6500tfu Si 20000tfu*
	- Complicated: *sample Au 30tfu rough 10tfu n\_rough 30 density 19.3g/cm3 SiO2 6500tfu density 2.2g/cm3 Si 20000tfu*
	- Compounds will be split into elements (i.e. SiO2 becomes Si and O with appropriate concentrations)
	- Set *sample nosimplify …* can be used to override this behaviour, but note that concentration table becomes an identity matrix
- Tabular data
	- Sample model can be exported: *save sample "sample\_587.txt"*
	- Use load sample *"sample\_587.txt"* to load the sample back
	- Compounds are not split into elements by default, use command *split sample elements*to do so

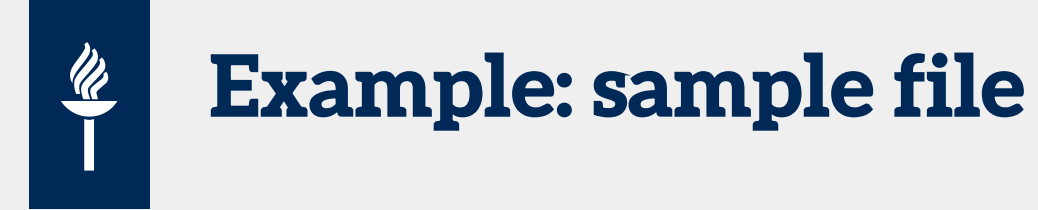

Example: mixture of oxides

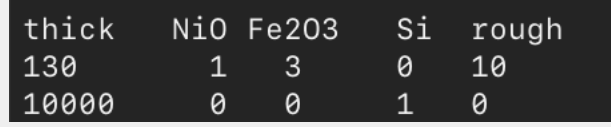

- First column should be **thick** or **depth**, other keywords (rough, n\_rough, yield, yield\_slope, bragg, stragg) are optional
- If the column is not a keyword, it is assumed it is a material (e.g. *SiO2* or *Si*)

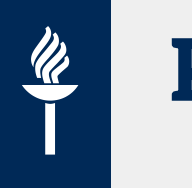

#### **Performing a simulation**

- Once everything has been set, just issue command *simulate* (or just *sim* between friends)
- JaBS will do the following:
	- Add reactions, if none have been added
	- Load stopping

## 

#### **Example script: simple simulation**

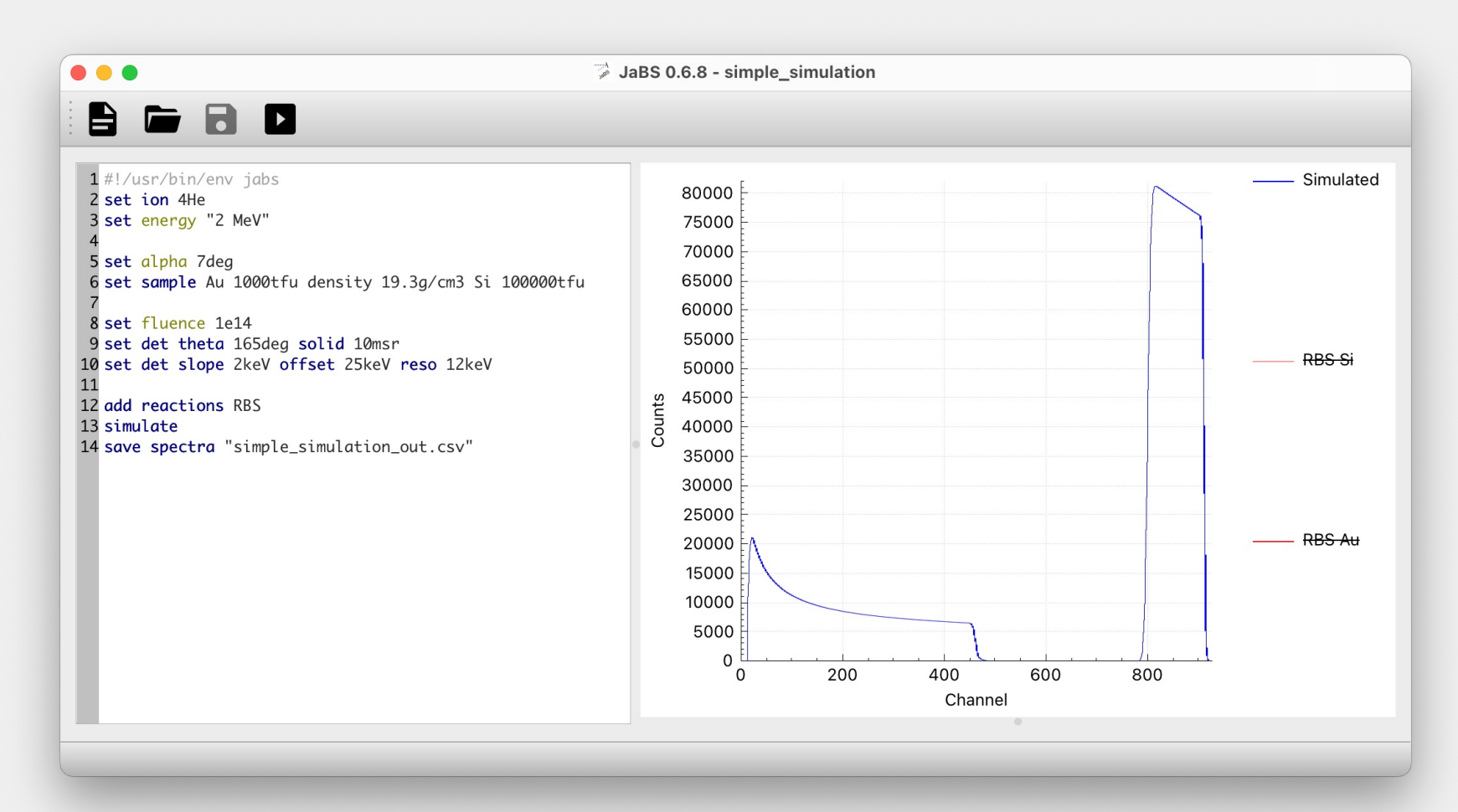

- Note use of abbreviations and combining multiple parameters in one command
- Note use of units and quotes
- Order of commands in this case does not matter much, except some need to be before and one after *simulation* command
- *add reactions RBS* is optional
- Experimental data can be 1-column, 2-column or arbitrary N column data
	- Use *set detector column 0* to load 1-column data
	- Use *set detector column 1* to load 2-column data (default)
	- This can be confusing because of multidetector support
- Multidetector support: *set detector Ncolumn M*

 $\boldsymbol{\psi}$ 

- first column in file must be the channel, numbering *M* starts after this from 1
	- $\bullet$  i.e. the channel column is the zeroth  $(0)$  column!
	- That's why the default column number is 1 (see *show det)* for 2-column data
	- And of course because with this numbering **N** = **M**
- all detectors load data from the same file: *load experimental file*
- just one detector: *load experimental Nfile*
- Columns are separated by whitespace (spaces, tabs) or with commas (,)
	- Comma separated values (CSV) mode is assumed if the filename ends with **.csv**
	- Counts are floating point numbers, exponential notation is supported, decimal separator is dot (.)

#### **Controlling output – verbosity**

- JaBS produces "messages" as its output (bottom right hand corner in GUI)
- These messages have 6 levels of verbosity, lower number means higher verbosity:
	- Debug (0)

 $\mathscr{U}$ 

- Verbose (1)
	- Some additional (useful?) information is produced
- Default (2)
- Important (3)
- Warning (4)
	- Messages will be yellow in GUI, run will not be aborted
- Error (5)
	- Messages will be red in GUI, run will be aborted
- Command line (--verbose), GUI Preferences or command "*set verbosity*" can be used to change verbosity

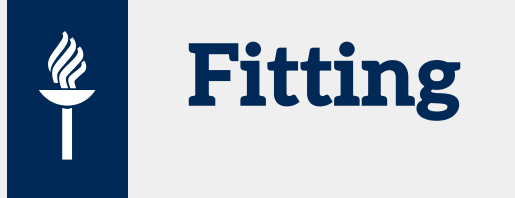

- Levenberg Marquardt algorithm
	- Very commonly used, efficient, finds the "local" solution
- Make initial guess (simulate)
	- For nice samples your first guess might be close enough
- Add fit ranges
	- Note multidetector notation
- Issue fit command
- Evaluate results
- Save results

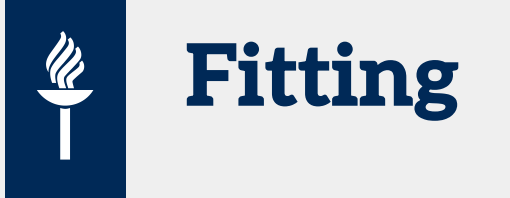

- Several parameters can be fitted
	- Beam energy, sample tilt, layer thicknesses, concentrations…
	- See list with *show fit variables <pattern>,* where optional pattern can be used to show only some variables
		- Wildcards (**\***, **?**) accepted in pattern
		- Examples of variables: fluence,thick2, conc3\_Si, det1\_calib\_solid
	- Note that available fit variables change as sample and detectors are set!
	- *fit var1,var2,var3…*
		- Same pattern matching as before
	- Typical fit command: *fit fluence,\*calib\*,thick1*
- Fitting calibration and fluence is almost always recommended
	- If you don't give any "wiggle room" for the fitting algorithm, nothing will fit
- Algorithm will start with the initial guess you give, so run *simulate* before fitting
	- How close is close enough? Depends on the problem…

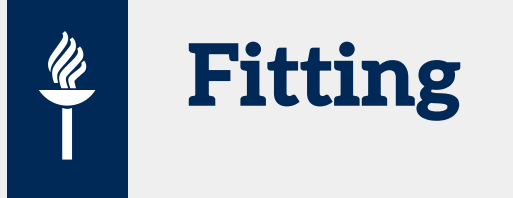

- Two phase fitting (default, *set fit normal*)
	- First phase uses fast simulation model (equivalent to *set sim fast*)
	- Second phase uses the parameters you have set (defaults set by default), starting from the results of the first phase
	- Saves time
- One phase fitting
	- Slow fit (*set fit slow*) skips the first phase
		- Useful if the fast phase deviates too much from initial guess due to the approximations used, for example when there are resonances in cross sections
	- Fast fit (*set fit fast)* stops after the first phase
		- Accurate enough for a lot of work, saves time, not recommended for final values
- On fit failure original values are restored, on success fitted values are kept
	- You don't have to stop after the first fit command

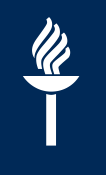

#### **Evaluation of fit results**

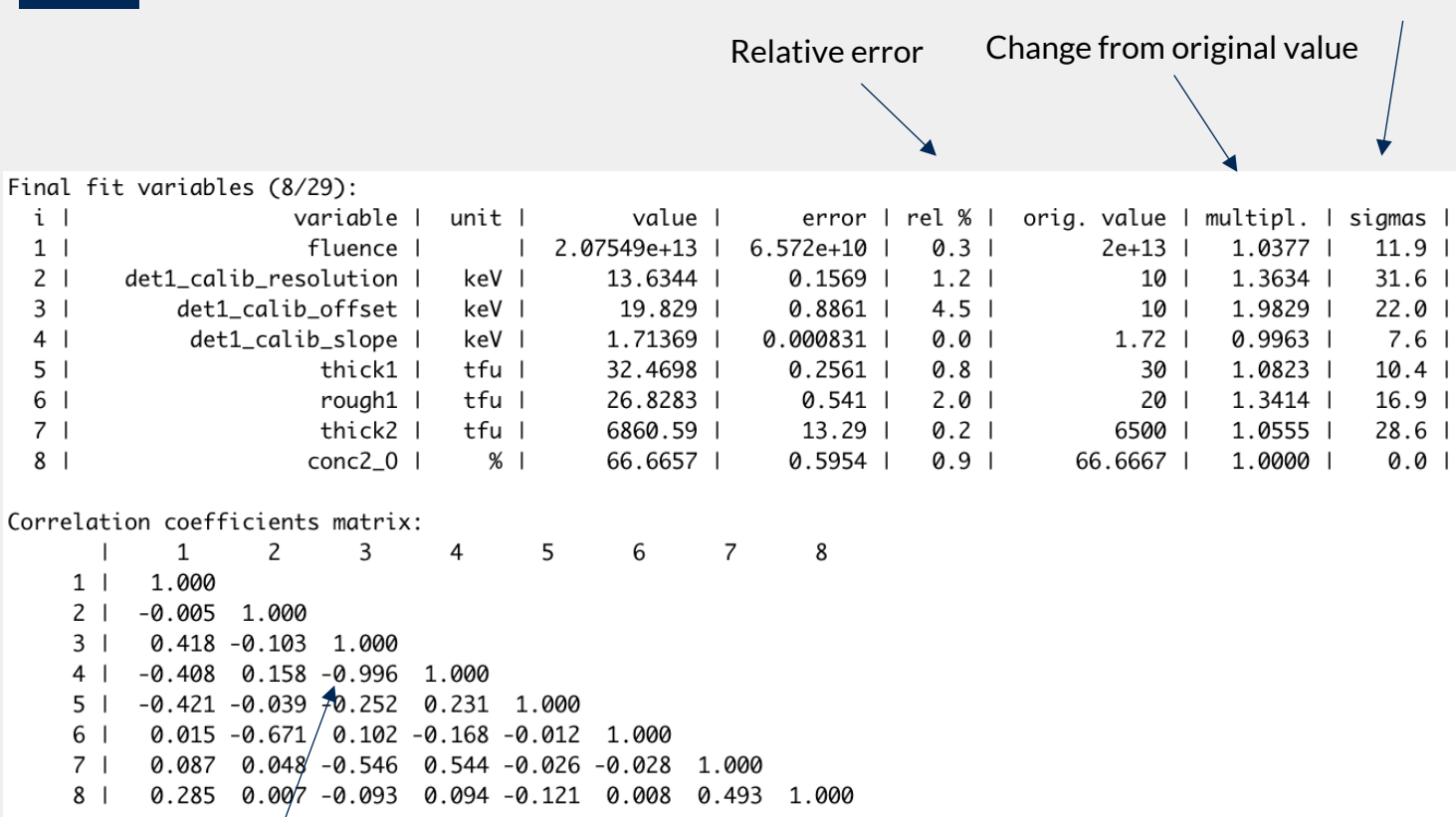

Note strong negative correlation between calibration slope and offset as one would expect! Set verbosity to "verbose" (1) to see the matrix in output.

How many fit errors (standard deviations) the change was, you can judge the significance

- Values are converted to some unit
- Fit parameter error (standard error) estimated by the L-M algorithm is a measure of how much does changing the parameter affect the fit – includes (statistical) measurement uncertainty. Useful as-is for uncertainty analysis, but note that "physics" of JaBS does not have any uncertainty and therefore e.g. wrong stopping forces don't contribute to uncertainty!
- Errors can be correlated, remember this if you are doing uncertainty analysis of derived quantities (like ratios of concentrations).

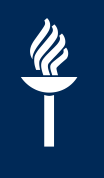

#### **Example script: simple fit**

- Provided example.jbs
	- Fitting thin Au / SiO<sub>2</sub>
- $\cdot$  Initial guess rule of thumb:
	- **"Peaks have to overlap"**
	- Include enough "nothing" around peaks in fit ranges
- L-M goes where the derivatives point!
	- Fluence is usually not an issue
	- Calibration needs to be close, especially in case of narrow peaks. Calibration offset of zero is a problem, since all changes are relative to initial value.
	- Leave roughness and concentrations out if the fit fails, improve your initial guess (based on this fit) and retry.
- Fitting rule of thumb:
	- "**Start with a simple model and refine it**"
- Not an AI
	- Layers can not change order, thickness can go down to zero
	- If fit is aborted by sanity checker, L-M can't help you. Improve your guess, try again.

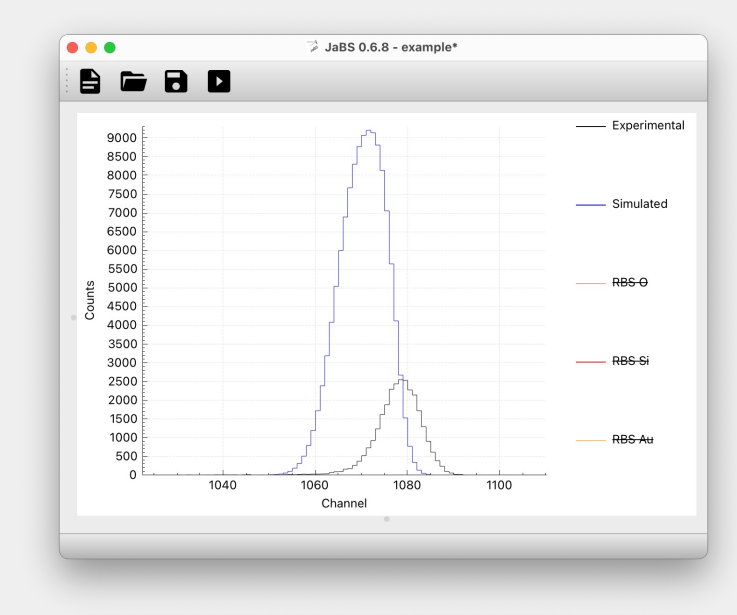

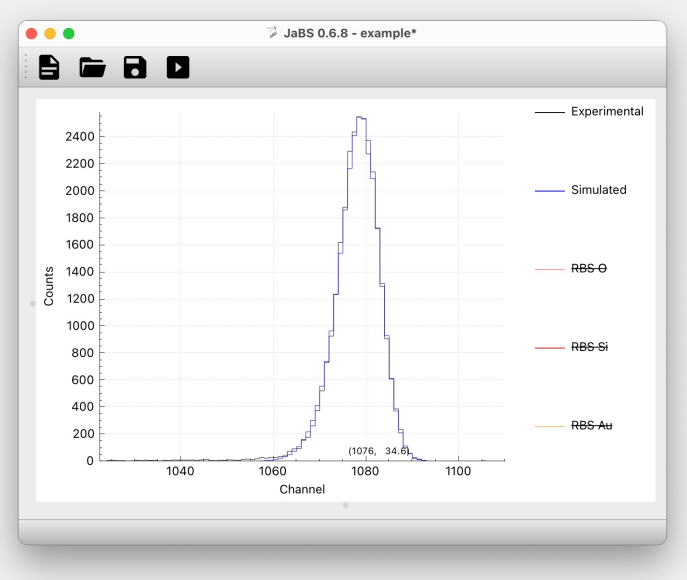

# $\mathscr{U}$

#### **IBA data format (IDF) support**

- Converter from IDF is included
	- GUI: File | Import
	- Command line: *jabs idf2jbs file*
- Works by creating appropriate *set* commands from the XML file
- Support is partial, but reasonably useful
	- Layered samples
	- Energy and ToF detectors
	- Geometrical broadening (beam spot, detector size)
	- Experimental and simulated spectra
	- Multiple spectra / samples per file
	- Missing: physics defaults, handling of reactions
- Import of IDF files (\*.idf, \*.xml) exported from SIMNRA as well as \*.xnra files as-is
- Export of a simulation (and experimental data) using a command: *save sim file*

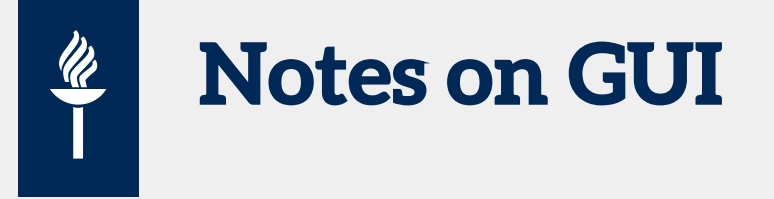

- Isotope spectra are automatically summed
	- See preferences to enable separate isotope spectra of either all elements or one element
	- Summing of similar reactions only
		- For example built-in RBS and R33 file spectra will be shown separately
- Keyboard shortcuts exist
	- Run is F5 (Windows), Ctrl + R (Linux),  $\mathbb{H}$  + R on macOS
- Many ways to manipulate the plot window
	- Plot shortcuts, lowercase letters work too:
		- *W*, *S*, *A*, *D* move up, down, left, right respectively. Arrow keys do the same.
		- *1* toggles vertical autorange (visible range fills vertical range, on by default)
		- *X* or *0* reset zoom
		- *Z* toggles zoom mode (rectangle)
		- *Q* and *E* change vertical range by a factor of two when autorange is disabled
		- *L* toggles logarithmic vertical scale
		- **R** toggles range selection, runs ROI command and copies range to clipboard when finished
	- See context menu by clicking with right mouse button on top of the plot.
	- Both axises can be dragged, mouse wheel zooms in/out both axes at the same time or one axis at a time when hovering on top of an axis

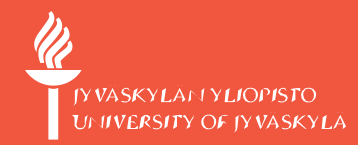

#### **Intermediate difficulty use of JaBS**

Beyond basic RBS: ERD, EBS, NRA. Detectors, roughness and other complications.

## 

#### **Reactions and defining cross sections**

- R33 file support
- Built-in cross sections, Rutherford as-is or with Andersen screening
	- If no reactions are defined the default set of reactions is added:
		- RBS always
		- RBS  $(-)$  solution if possible
		- ERD in forward angles
	- Use *add reactions RBS* to explicitly add RBS for all target isotopes
		- Sample must be defined first! Setting a new sample resets reactions.
		- Substitute "RBS-" or "ERD" for those reactions
	- These can be limited to an energy interval to complement reactions from R33 files
- Arbitrary cross sections possible with a plugin (see advanced use)

#### **Example: non-Rutherford scattering 16O(4He,4He)**

- 1. Acquire cross section data somewhere (experimental, SigmaCalc)
- 2. Use *"load reaction somefile.r33"*

 $\boldsymbol{\psi}$ 

- JaBS will tell you what reaction you just loaded and what is the range of energies of the cross sections in this file. For example: Added reaction 8 (FILE  $160(4$ He,  $4$ He) $160$ ), E = [1769 keV, 6890 keV], Q = 0 keV
- 1. Add RBS reactions manually: *add reactions RBS*
- 2. The <sup>16</sup>O reaction loaded by the previous step needs to be removed, since there is an overlap in energy above 1769 keV, so we issue command: *remove reaction RBS 16O*
- 3. If 16O RBS spectra are required when the ion energy is below 1769 keV we should add a new reaction: *add reaction RBS 16O cs Andersen max "1.769 MeV"*
- 4. If "Theta" angle in R33 file does not match detector theta, reaction is not calculated. Default tolerance 1 degree.

See file "non\_rutherford.jbs" in JaBS examples.

#### **Roughness (thickness variation)**

- Substrate roughness is not implemented
- Simulation of subspectra with varying thickness, note correlation between incident and exiting ion
- Default roughness model is gamma roughness
	- Amount of roughness is a parameter that can be fitted
- Arbitrary roughness can be loaded from a file using *load roughness <layer number> <file>*
	- Note that when saving sample (*save sample*) this data is not included
	- Files look a bit different to those used by SIMNRA
		- Example below would simulate three spectra, 20%, 50% and 30% weight on each (JaBS will normalize…), with 200 tfu, 400 tfu and 600tfu thicknesses, respectively
		- Continous thickness distribution (e.g. gaussian…) must be turned discrete by yourself

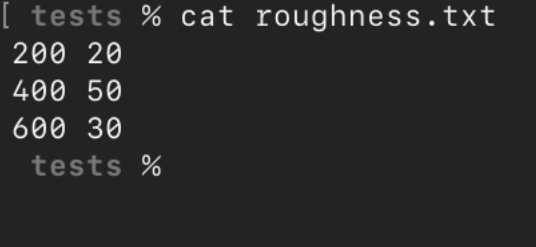

#### **Ad-hoc correction factors**

- Several layer (depth range) specific correction factors are available
	- Stopping force multiplier "*bragg*"
		- Example: *set layer SiO2 1000tfu bragg 1.1*
	- Straggling multiplier "*stragg*"
	- Yield multiplier "*yield*"

 $\frac{\mathscr{U}}{\mathscr{U}}$ 

- Yield slope "*yield\_slope*", total yield is calculated at depth *x* from the beginning of layer (closer to surface) using equation:  $Y(x)$  = *yield* + *yield\_slope*  $\times$  *x*, where *x* is always assumed to be in units of tfu (10<sup>15</sup> at./cm<sup>2</sup>), i.e. no unit should be given for *yield\_slope*.
- *set channeling yield* and *slope* commands set the last layer yield and yield\_slope, respectively
	- The corresponding fit parameters are *channeling* and *channeling\_slope*
- Defaults are, of course, 1.0 for bragg, stragg and yield, 0.0 for yield\_slope
- Correction factors are automatically omitted from output if they are equivalent to the defaults

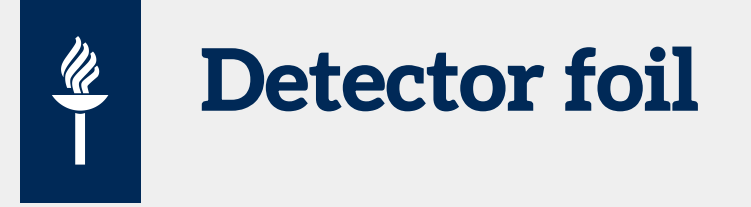

- *set det foil <foil>,* where foil is a standard (multilayer) sample description
	- Order of layers is the order they are encountered by reaction products, the first layer is "on top", the last is closest to detector
	- Roughness is not calculated, straggling is
- Example: *set det foil Si 150tfu* sets 30 nm silicon (dead layer)

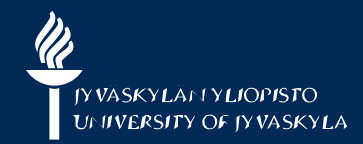

#### **Advanced use of JaBS**

Things you don't need to know, but somebody will ask anyways

**JYU SINCE 1863. 5.10.2023 47**

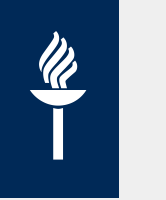

#### **Multidetector use**

- Intended use is multidetector RBS
	- Calibration of multiple detectors with the same scattering angle
	- Simulation and fitting of spectra from multiple detectors in different geometries
- May also be useful with conventional ERD with simultaneous RBS
- Use *add detector default*to add a new detector with default configuration
- Use *det detector N* instead of *set detector* to set properties of a particular detector
	- N is a number between 1 and number of detector
		- Words *first* and *last are* interpreted as the first and last detector, respectively
		- Detector name may also be used (given *by set detector name*)
	- When JaBS starts, one default detector is defined
		- Use *reset detectors*to remove all detectors, including the default
- Top tip: make a script to generate detector files

#### **Assigning custom stopping forces**

- For each  $Z_1, Z_2$  combination stopping data is required
- JIBAL is in charge of stopping data files

 $\boldsymbol{\mathscr{U}}$ 

- One file may include ranges of both  $Z_1$  and  $Z_2$
- Binary distributions for macOS and Windows include some stopping and straggling files
- JIBAL has a file (**files.txt**) that determines which file will be used for which combination
	- Default is SRIM data for all electronic stopping (1  $\leq$  Z  $\leq$  92) and Yang for straggling 2  $\leq$  Z<sub>2</sub>  $\leq$  97
- For the duration of a session JaBS does not reinitialize JIBAL
	- Files can not be added while JaBS is running and the contents should not be changed
- Use *set stopping* to override JIBAL default assignment
	- Example: *set stopping dpassHe Si* if you have electronic stopping data from DPASS in **dpass.ele**
	- Used assignments and filenames are printed when simulating
- It is possible to set up JIBAL configuration to provide data outside the distribution
	- See jibal.conf, JIBAL bootstrap or *jibaltool (.exe)*

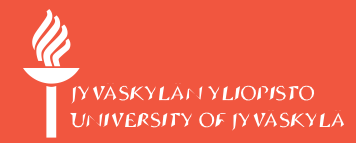

## **Summary**

And final remarks

**JYU SINCE 1863. 5.10.2023 50**

#### $\mathscr{U}$ **Give it a go**

- JaBS **is** ready for serious use
	- No warranty (don't sue me if it doesn't work right)
- It is **not** difficult to use
	- Import an IDF file, look at examples
- Lightweight
	- Qt is slightly bloated
	- Command line executable in macOS just 300 kB! Typical memory use (peak) during RBS fit measured around 5 MB. Will work on almost any computer made this century.
- GPL license means you can use it for any use, including commercial use, modify and redistribute it
	- Conditions apply; please read the license for details
- Free to download, free to use, no license fees, can be distributed and modified under certain conditions
- No advertising, no telemetry, no data is collected of the user, no spying, no GDPR issues

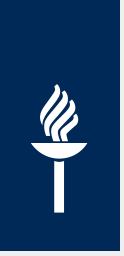

#### **Known issues**

- Version 0.7.3 (Oct 5, 2023)
- Version 0.7.2 (Sep 29, 2023)
- Version 0.7.1 (Apr 10, 20[23\)](https://github.com/JYU-IBA/jabs/releases)
	- Crash when simulating element equal to highest  $Z_2$  in stopping data (default settings: 92, i.e.
- Version 0.7.0 (Feb 27, 2023)
	- Parsing of "yield\_slope" correction from sample files overwrites "yield" as well, use of samp impractical
	- $-$  Calculation of maximum depth (of an isotope) had a bug, at least when concentration grad
	- JaBS will crash when samples with more than 8 layers are set
- Version 0.6.9 (Unreleased)
- Version 0.6.8 (Feb 6, 2023)
	- Leam energy fitting didn't work. Binary versions of "0.6.8" are actually one commit ahead
	- Yield slope and "channeling" ad-hoc corrections not implemented
	- Command *roi* can divide by zero and doesn't fail on if rois are set backwards, e.g. [200:100]
- Earlier versions
	- See list of changes at https://github.com/JYU-IBA/jabs/releases